# **X CONGRESO NACIONAL DE EXPRESIÓN GRÁFICA EN INGENIERÍA, ARQUITECTURA Y ÁREAS AFINES EGraFIA 2013 Tucumán, ARGENTINA**

16 al 18 de Octubre de 2013

# **DATOS DEL/ LOS AUTOR/ES DEL TRABAJO**

Janda, Ludmila María - Morelli, Rubén Darío – Pangia Ctenas, Hernán Alfredo Facultad de Ciencias Exactas, Ingeniería y Agrimensura – Univ. Nac. Rosario Departamento de Sistemas de Representación Dirección: Av. Pellegrini 250 – 2º Piso, Tel: 0341-155-61-8660 E-Mail: ljanda@fceia.unr.edu.ar, rumorelli@gmail.com, hernanpangia@gmail.com Rosario – Argentina.

# **TÍTULO DEL TRABAJO EXPERIENCIAS DE ENSEÑANZA CON PROGRAMAS FREEWARE CAD 2D Y 3D**

Tema: Docencia.

Subtema: Nuevas Técnicas Pedagógicas para la enseñanza de la Expresión Gráfica.

## **RESUMEN**

El presente trabajo es la continuidad del trabajo presentado en el Congreso EGraFIA 2012 de La Plata, "Ejercitaciones CAD 2D para el aula utilizando Software Libre y Freeware". En aquella oportunidad planteamos en las conclusiones que habíamos logrado familiarizarnos con nuevos productos CAD alternativos de licencia libre y gratuita. También trazamos el camino a seguir al decir que nos faltaba aplicar estas experiencias con los alumnos, como tarea a desarrollar en nuestro próximo avance del Proyecto de Investigación, que justamente se refiere al uso de programas libres en la enseñanza de la representación gráfica.

En el primer semestre del corriente año 2013, en las asignaturas Sistemas de Representación de primer año de Ingeniería Civil, y Dibujo Asistido por Computadora de cuarto año de Ingeniería Eléctrica, ambas asignaturas a nuestro cargo, hemos aplicado en el aula nuevas estrategias didácticas en la práctica de Laboratorio de Gráfica Digital utilizando programas CAD gratuitos en reemplazo del tradicional AutoCAD. Nuestros alumnos de primer año resolvieron los mismos trabajos prácticos que anteriormente se resolvían en AutoCAD, desarrollando los clásicos contenidos de Geometría Descriptiva y Sistemas de Representación, con la metodología de trabajar en forma combinada con los programas SketchUp 8 y DraftSight. SketchUp 8 es un programa muy apropiado para el modelado 3D y operaciones geométricas como la generación de vistas planas y desarrollos. Permite la exportación de proyecciones al formato dxf. Con dicho formato de intercambio los alumnos pasaron a trabajar con el programa DraftSight, un CAD 2D que trabaja y guarda en los formatos dxf y dwg, para completar la representación de las vistas planas, acotado, y finalmente hacer las presentaciones para salida en pdf o papel. En el caso de la asignatura Dibujo Asistido por Computadora de cuarto año de Ingeniería Eléctrica, donde se resuelven proyectos de instalaciones eléctricas con una gráfica totalmente bidimensional, los alumnos trabajaron únicamente con el programa DraftSight. El dispositivo pedagógico utilizado estuvo basado en la premisa de seguir la misma lógica de dibujo prácticamente estandarizada por AutoCAD, y mantener la calidad en el proceso de enseñanza a partir de cumplir con los objetivos y competencias que fijan los programas de las asignaturas. Al finalizar la cursada, hicimos una encuesta de opinión a los estudiantes sobre la experiencia didáctica realizada. En el desarrollo de este trabajo, presentaremos algunos ejercicios demostrativos del trabajo realizado por los estudiantes, las conclusiones de la encuesta de opinión, y nuestra evaluación de la experiencia, tanto en sus fortalezas como en sus debilidades.

#### **1.- INTRODUCCIÓN**

Este trabajo se presenta como continuación del presentado en el congreso EGraFIA en el año 2012 [1]. En aquella oportunidad nuestro grupo de investigación, formado a principios del 2012, presentó dos trabajos referidos al uso de software libre y software privativo de uso gratuito [2]. Estudiamos las posibilidades de distintos programas con el fin de familiarizarnos y capacitarnos en el uso de los mismos, en reemplazo del AutoCAD.

Quedaba pendiente la aplicación en las asignaturas donde dictamos clases.

Este trabajo cuenta la experiencia realizada con nuestros alumnos de Ingeniería Civil (1º año) e Ingeniería Eléctrica (4º año) durante el primer cuatrimestre del 2013, utilizando los programas DraftSight, para trabajar en 2 dimensiones y SketchUp para modelado en 3 dimensiones.

### **2.- METODOLOGÍA**

Se presentarán una serie de ejercicios realizados por nuestros alumnos durante el cursado de las asignaturas Sistemas de Representación, correspondiente al 1º año ciclo básico- de la carrera de Ingeniería Civil, y Dibujo Asistido por Computadora, correspondiente al 4º año -ciclo superior- de la carrera de Ingeniería Eléctrica.<br>En la materia

En la materia Sistemas de Representación, el modelado tridimensional se realizó con el programa SketchUp en su versión 8, para luego exportar al programa Draft Sight como dxf y armar la lámina.

En el caso de Dibujo Asistido por Computadora, que es una asignatura donde se diseñan circuitos eléctricos y componentes de una instalación, sólo se trabaja en el entorno de 2 dimensiones, por lo que en este caso se trabajó exclusivamente con DraftSight, que es un CAD similar a AutoCAD para la fase 2D, tanto en su interfase gráfica como en su operatividad y además abre y guarda en los formatos dwg y dxf.

Ambos son programas de software privativo de uso gratuito (Freeware). SketchUp en su versión gratuita no tiene la posibilidad de crear las presentaciones o "layouts". Esta posibilidad la ofrece en su versión Pro que no es gratuita. Nosotros, al utilizar las versiones gratuitas, migramos desde SketchUp a DraftSight mediante la exportación de proyecciones planas en formato dxf. De esta manera pasamos a trabajar con el segundo programa, DraftSight, para completar la representación de las vistas planas, acotado,

y finalmente hacer las presentaciones para salida en pdf o papel.

#### **3.- DESARROLLO**

#### **Trabajos en Sistemas de Representación 1º año - Básico de Ing. Civil.**

a.- Representación y desarrollo de poliedros.

En el siguiente trabajo práctico los alumnos deben modelar el prisma recto de base pentagonal truncado por un plano oblicuo, determinado por 3 puntos no alineados. (Ver Figura 1. Datos)

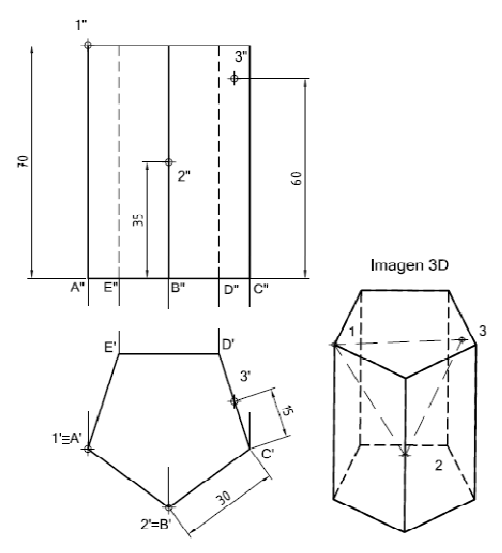

Figura 1. Datos

El método utilizado fue el siguiente: el modelado se realizó en SketchUp 8 (Ver Figura 2. Modelado del poliedro).

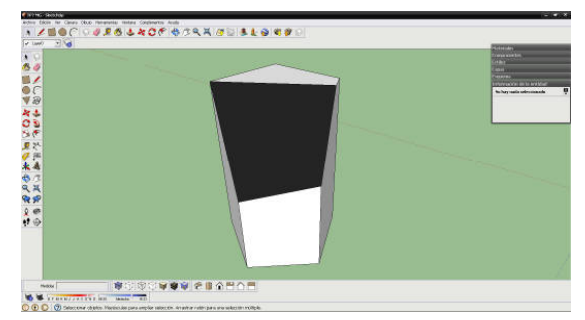

Figura 2. Modelado del poliedro

Luego se copió el modelo la cantidad de veces necesarias (2 veces) para poder girarlo y que sobre el plano xy se puedan visualizar la Vista Superior, Frontal, y una Auxiliar que permita ver el plano de truncamiento en verdadera magnitud. (Ver Figura 3. Copia y giro del modelo).

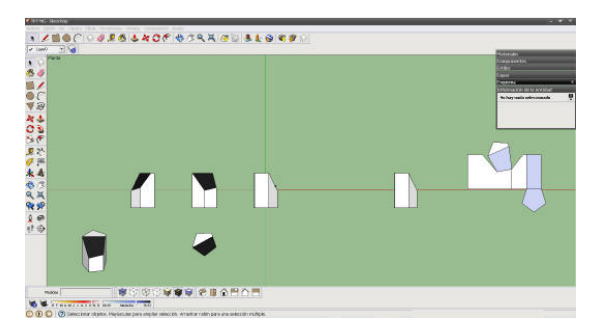

Figura 3. Copia y giro del modelo

El programa SketchUp potencia su funcionalidad gracias a "scripts" o "plugins" que son complementos programados en el lenguaje Ruby, más precisamente llamados "Scripts Ruby". Existen sitios específicos para descargar estos "plugins", que son muchísimos. Más información en http://www.sketchup.com/intl/es/community/re sources.html. La instalación es muy simple: basta con copiar el archivo descargado en la carpeta Plugins del programa.

A través de uno de estos plugins que se llama Unfold, se puede hacer el desarrollo de una superficie poliédrica, alineando las caras sobre un mismo plano a partir de una cara de referencia. Se utilizó para realizar el desarrollo de este prisma truncado.

Una vez realizado esto, se exporta en formato "dxf" a DraftSight para el armado de la lámina a presentar, en formato A3. (Ver Figura 4. Trabajo terminado en DraftSight)

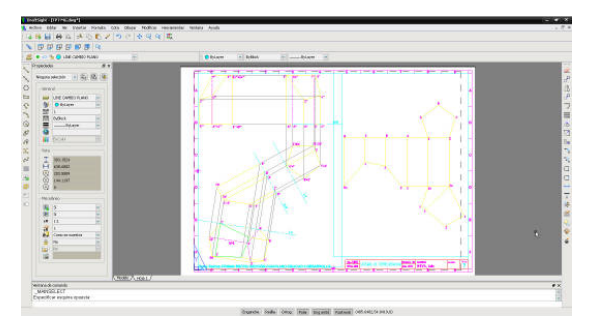

Figura 4. Trabajo terminado en DraftSight

b.- Trabajo Final Integrador. Tema: Intersección de superficies curvas.

En el siguiente trabajo práctico los alumnos deben realizar en 3D los modelos, para luego analizar los resultados como compendio entre teoría y práctica. (Ver Figura 5. Datos del modelo). El trabajo se realiza en equipo de dos o tres integrantes, y al finalizarlo deben presentar una defensa donde hacen una reflexión crítica sobre los resultados arrojados por el programa de modelado, fundamentando los conceptos teóricos de la intersección desde la geometría descriptiva.

El método utilizado fue el siguiente: el modelado se realiza en SketchUp 8 (Ver Figura 6. Modelado en SketchUp), para luego exportarlo como archivo "dxf" a DraftSight y armar la lámina de presentación (Ver Figuras 7 y 8. Trabajo terminado en DraftSight).

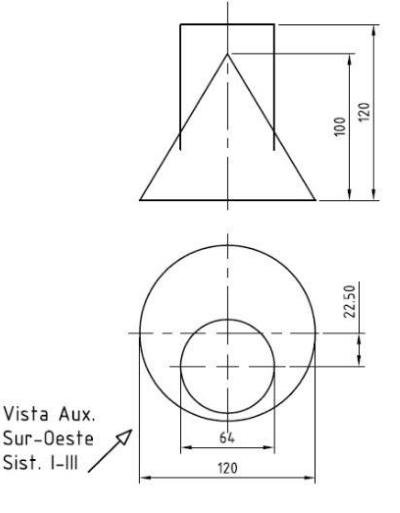

Figura 5. Datos del modelo

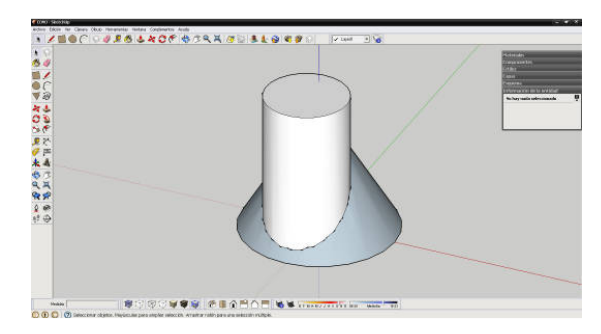

Figura 6. Modelado del poliedro

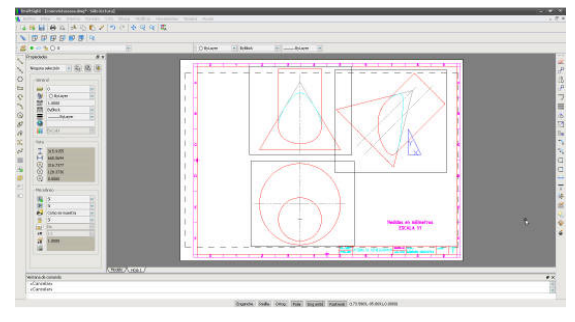

Figura 7. Trabajo terminado en DraftSight

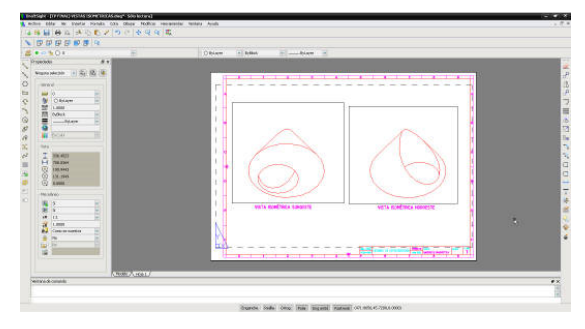

Figura 8. Trabajo terminado en DraftSight

c.- Trabajo Final Integrador. Módulo Especialidad.

El tema de este trabajo práctico es el dibujo de construcciones civiles. Los alumnos modelizan el Pabellón de Alemania para la Exposición Internacional de Barcelona (Mies van der Rohe). Los datos para realizarlo son la planta acotada y alturas.

El método utilizado fue el siguiente: el modelado se realiza en SketchUp 8 (Ver Figura 9. Modelado en SketchUp), para luego exportarlos a DraftSight y armar allí las láminas de presentación (Ver Figuras 10, 11, 12 y 13. Trabajo terminado en Draft Sight).

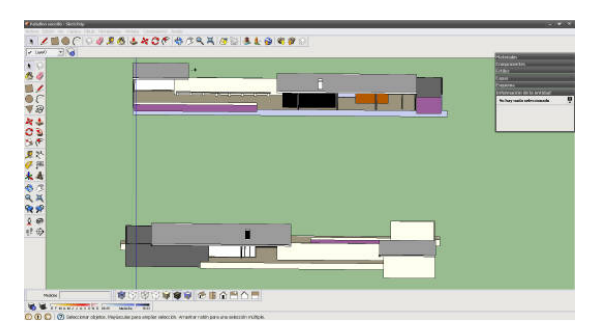

Figura 9. Modelado en SketchUp

En la Figura 10 puede verse la planta del Pabellón de Barcelona.

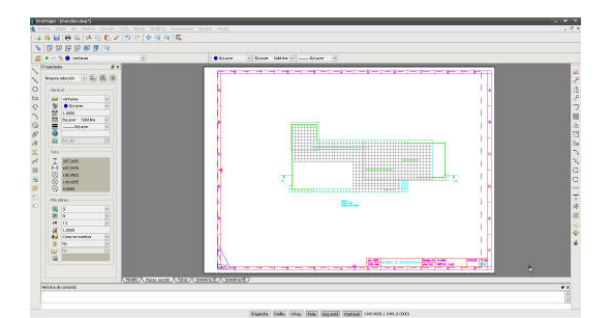

Figura 10. Trabajo terminado en DraftSight

En la Figura 11 se presentan las vistas y cortes del Pabellón.

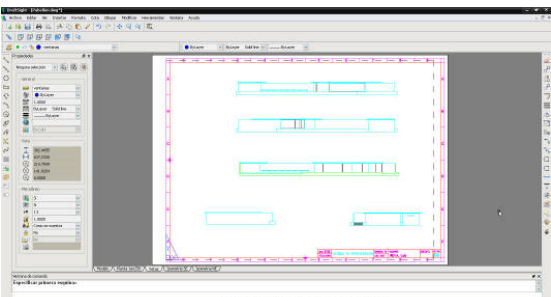

Figura 11. Trabajo terminado en DraftSight

En las Figuras 12 y 13 se muestran imágenes axonométricas del Pabellón.

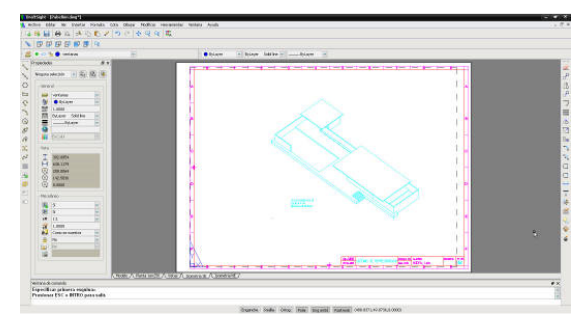

Figura 12. Trabajo terminado en DraftSight

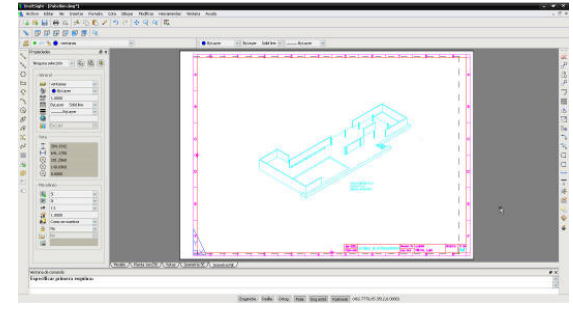

Figura 13. Trabajo terminado en DraftSight

En la Figura 14 se muestra una imagen con mejor resolución de la isométrica del Pabellón, que fue modelado en SketchUp y exportado a DraftSight.

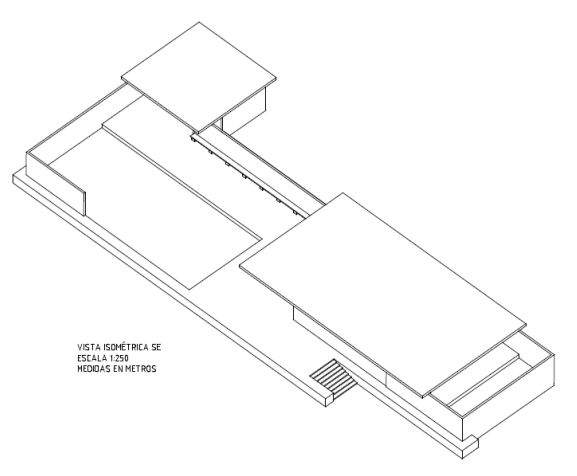

Figura 14. Detalle de isométrica de Figura 12, modelado en SketchUp.

#### **Trabajos en Dibujo Asistido por Computadora. 4º año – Ciclo Superior de Ing. Eléctrica.**

En esta asignatura se abordan los aspectos de la representación gráfica aplicados a las instalaciones eléctricas, tanto domiciliarias como industriales. El trabajo en CAD es íntegramente bidimensional, con importante uso de dibujos de definición de bloques con atributos, por lo que la migración de AutoCAD al programa DrafSight se dio de manera natural. El primer ejemplo a mostrar

es el esquema de conexionado para un telerruptor automático de iluminación de escaleras de un edificio (Figura 15). En la Figura 16 se muestra la salida en pdf-papel.

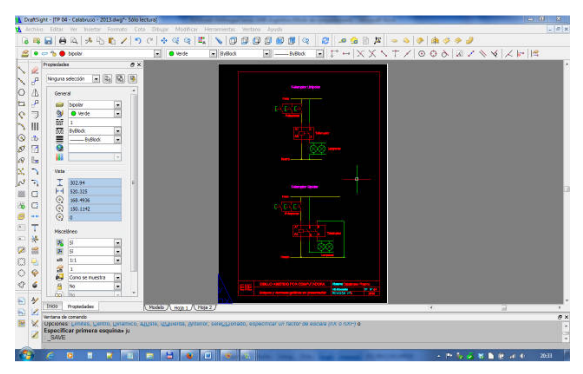

Figura 15. Esquema de conexionado. Pestaña Presentación en DraftSight

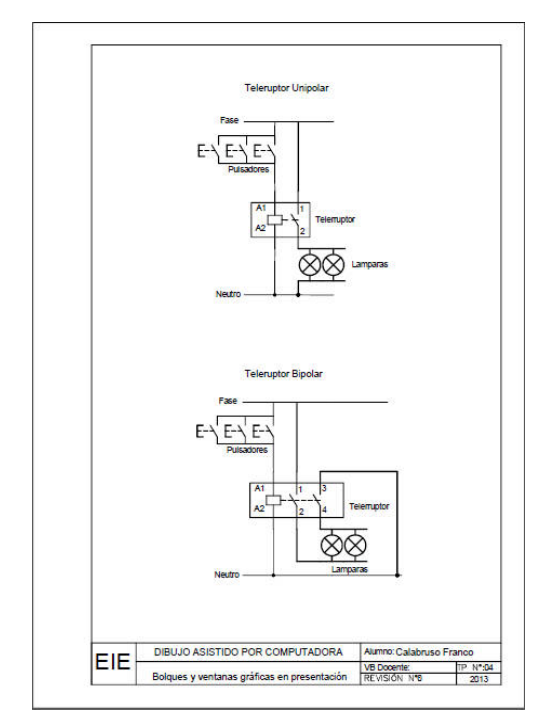

Figura 16. Telerruptor. Pdf desde DraftSight

El siguiente ejemplo es un plano de instalación eléctrica domiciliaria. (Figura 17).

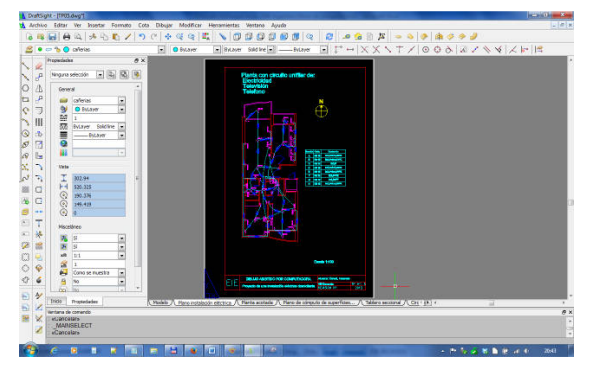

Figura 17. Instalación eléctrica domiciliaria. Presentación en DraftSight.

La Figura 18 es una imagen de la salida en papel o pdf del plano general de la instalación, en una vivienda que es de dos dormitorios, donde se aprecia mejor el diagrama de bocas, llaves y trazado de cañerías. El proyecto incluye además otras láminas, como la planta general acotada, el cómputo de superficies y determinación del grado de electrificación y un detalle topográfico del tablero.

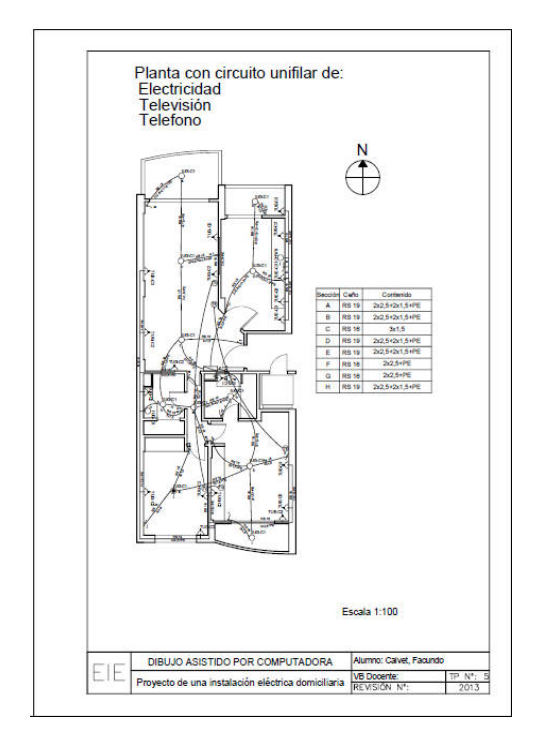

Figura 18. Instalación eléctrica. Salida en Pdf desde DraftSight

## **CONCLUSIONES**

La aplicación de esta experiencia en el proceso de enseñanza-aprendizaje de nuestra asignatura fue muy valiosa. Nuestros alumnos alcanzaron los objetivos fijados en el programa utilizando dos tipos de software CAD gratuitos como alternativa al AutoCAD.

Las técnicas de digitalización 3D en el programa SketchUp son sencillas, pero en la práctica resulta un poco dificultosa la exportación "dxf" de un programa a otro, para el armado 2D de las láminas.

Las circunferencias y superficies curvas en la exportación a dxf requieren mayor atención para que aparezcan con precisión. La dificultad radica en que SketchUp representa a la circunferencia, por defecto, con un polígono de 24 lados, lo que trae problemas en la precisión de las operaciones con superficies curvas si no se tiene la precaución de aumentar la resolución a por lo menos 100 lados del polígono al

inicio. En DraftSight, después de la importación del archivo dxf, si se desea absoluta precisión se deben redibujar las circunferencias y elipses ya que desde el dxf aparecerán asimiladas como polígonos de muchos segmentos.

Finalizado el cuatrimestre se realizó una encuesta a los alumnos para hacer nuestra evaluación de la experiencia aplicada.

A continuación presentamos la encuesta hecha a los alumnos de 1º año de Sistemas de Representación. Fueron 6 preguntas (Ver Figuras 19 a 24):

Pregunta 1: ¿Consideras importante que en la Facultad se enseñe a utilizar software CAD que sea legal, gratuito o accesible a las posibilidades de todos/as?

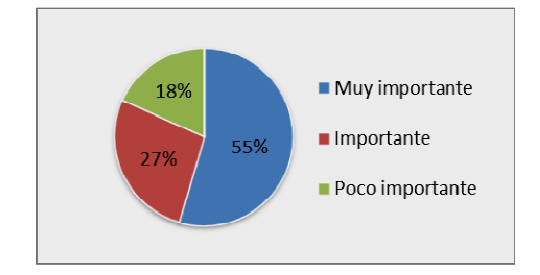

Figura 19. Encuesta: Pregunta 1.

Pregunta 2: ¿Te resultó fácil aprender a modelar en 3D con SketchUp?

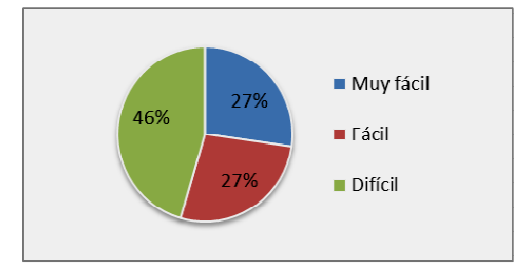

Figura 20. Encuesta: Pregunta 2

Pregunta 3: ¿Sabías que DraftSight es prácticamente igual a AutoCAD en el entorno 2 dimensiones?

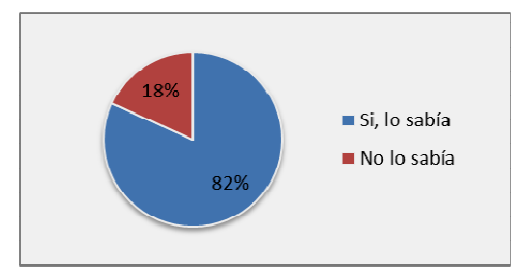

Figura 21. Encuesta: Pregunta 3.

Pregunta 4: ¿Te resultó fácil aprender a dibujar con DraftSight?

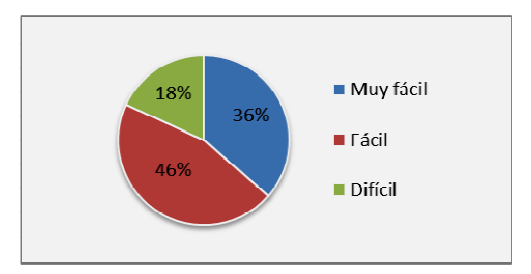

Figura 22. Encuesta: Pregunta 4.

Pregunta 5: ¿Fue valiosa la experiencia de trabajar con SketchUp y DraftSight?

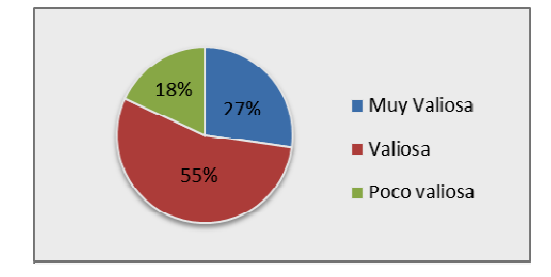

Figura 23. Encuesta: Pregunta 5.

Pregunta 6: ¿Recomendarías a tus compañeros de otros cursos para que dibujen como vos lo hiciste en nuestra asignatura, utilizando estos programas gratuitos?

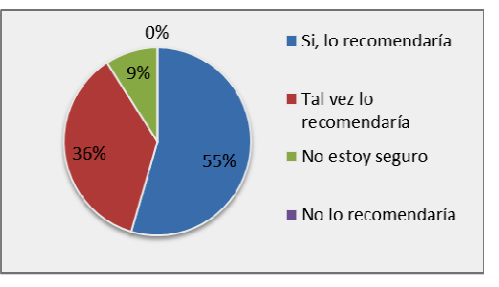

Figura 24. Encuesta: Pregunta 6

# **REFERENCIAS**

[1] JANDA, L. M.; MORELLI, R. D. (2012). Ejercitaciones CAD 2D para el aula utilizando Software Libre y Freeware. Gráfica del diseño. Tradición e Innovaciones, Congreso Egrafia, ISBN Nº 978-987-1494-25-5, 203-207.

[2] MORELLI, R. D.; MORELLI, L. R. (2012). El Software Libre en la enseñanza de la Representación Gráfica. Gráfica del diseño. Tradición e Innovaciones, Congreso Egrafia, ISBN Nº 978-987-1494-25-5, 219-223.